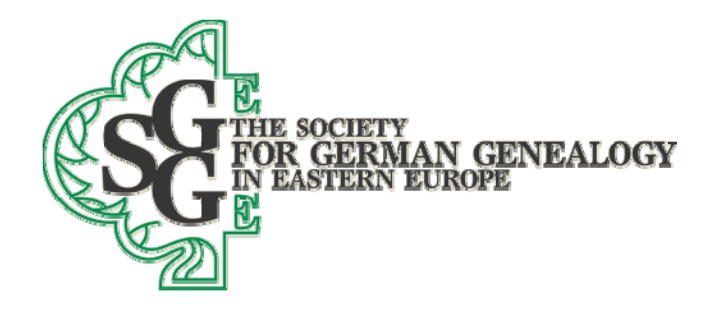

# **Preface**

First, I would like to make it clear that I do not speak any language except English, and even that language not perfectly‐ so please forgive me when I pronounce Polish, or German or Ukrainian or Russian words incorrectly. My parents were both born in Canada, but I was born in California, so I likewise may say or write some English words differently than someone who was born in Canada or Britain.

The following discussion is for your benefit, and hopefully for you to actually make use of. If you do not, or cannot, follow the guidelines noted in this discussion, we will help you comply to the extent that we have time, but remember that we are a volunteer organization with limited time and resources.

I will read certain parts of this presentation, but since there is limited time, I am hoping to read each part in its entirety at a later time.

## **How to prepare your data for submission to the Master Pedigree Database**

You need to start with yourself in preparing your data. In the Master Pedigree Database (MPD), esch record there is identified by submitter ID (an ID that we will add to your data), so that after you turn in data to us, we will link your data to other data in the MPD and then return your data, and any data that we can link to it during a merge of your data. **In order to return it to you, we specifically need your name, and how you are related to the other records you submit, so we can find all persons linked to you**. See

https://www.sggee.org/about\_us/db\_submittal\_instruct.pdf for eight common problems with the data we receive‐ we will discuss them briefly below. We have no financial or other stake in Legacy Family Tree software (see https://legacyfamilytree.com/DownloadLegacy.asp) but if you use it (the free version will do), then most of the following problems will not occur, and if they do, you can have Legacy find many of the problems for you in the Potential Problems list in that software (under Reports $\rightarrow$ Other Reports $\rightarrow$ Potential Problems. View that report now.

I will not discuss those submission problems in detail here, but they are briefly as follows:

1. Location fields that are not true locations‐ that is, the data includes names of churches, cemeteries, etc, and not the town where the event occurred. We will discuss in more detail in the next section how to enter a complete village name. Look for these

Society for German Genealogy in Eastern Europe, Box 905, Stn "M", Calgary AB, T2P 2J6, Canada Website: www.sggee.org, E-mail: contact-sggee@googlegroups.com Group discussion email: ger-poland-volhynia@googlegroups.com

problems in the Master Location List

- 2. Given names, surname prefixes and suffixes, and surnames all need to be in the appropriate data fields‐ this is a common problem created by genealogy software that uses only one entry field for the given name, surname, and prefix or suffix. Such programs do not generally export the GEDCOM correctly, and either a given name or a suffix becomes a surname. You can view and globally fix surnames in the Master Surname List, and sort your data by given name or surname in the regular Legacy Name List
- 3. Persons with multiple sets of parents‐ we need to blood relationship shown, not both the adopted and blood relationship. You can discover this by doing a specific Miscellaneous Search in Legacy Search $\rightarrow$ Find $\rightarrow$ Miscelleanous $\rightarrow$ Individuals with multiple parents
- 4. Given names do not match given names provided by others- when we do a merge of your data with the MPD, the program we use matches the first 6 letters of the given names you provide to other names in the MPD. As an example, the computer is not smart enough to recognize that Adolf and Adolph are same name. To resolve this problem, we will amend all submitted data (except for the submitter name and the spouses of the submitter) to conform to the most common version of that given name. We do not delete your data, we simply amend it. So, if you submit Adolph, we will amend it to read Adolf (=Adolph). You can continue to use whatever name you prefer, but we need to standardize for merging. See https://www.sggee.org/research/AlternateChristianNames.pdf for our list of

standardized names.

- 5. Surnames do not match surnames provided by others- In Poland, our ancestors sometimes adopted the Polish version of a German surname that means the same thing. Thus Schmidt and Kowalski are the same name, as they both indicate the English name Smith (as well as the occupation blacksmith). See https://www.sggee.org/research/AlternateSurnamesDatabaseSubstantiated.pdf for our list of substantiated alternate surnames. We again need to amend the surnames you submit if we know that your data is not the German version of a surname. In the example here, it would be Schmidt (=Kowalski).
- 6. The data does not contain dates‐ if any given record does not contain a birth date, then our website listing for that record will assume that the person in that record is deceased, and their data will show. If on the other hand, you show a birth date less than 80 years ago, then the website will suppress all the data in that record. So, if you want certain individuals NOT to show on the website, then be sure to include birth dates showing less than 80 years before now. Merging of records with no birth date data is

also extremely difficult, since I am sure that you can appreciate that matching multiple records of a no birth date Johann Schmidt to other Johann Schmidt names with and without birth dates is a long process.

- 7. The data contains dates and linkages that cannot possibly be correct‐ data is sometimes submitted that indicates the birth of a child after the death of the mother, or a birth before the birth of the parents, etc. These errors need to be discovered and corrected before we see the data. Again, see the Potential Problems Report from Legacy as noted at the beginning of this section.
- 8. Source problems Sources are noted in notes for each individual, or the Master Source is not correctly used. See https://www.sggee.org/about\_us/db\_submittal\_instruct.pdf for additional information on how to fix this problem.

# **The hardest part of the submittal- where is that place?**

Given the frequency of same‐name village names in Poland, I think that everyone would agree that we need something more than just the name of the village to identify where it really is. To that end, some members have used the name of the nearest city to locate the general area. Some use the parish name to indicate which village is correct, and some use the old Polish system of provinces and counties to identify the villages (this system was changed by the Polish government in 1999 and replaced by a new system). The problem with all of these systems of description is that they are either inconsistent (such as in naming a nearby city), or it is difficult to find a map that also uses the same descriptors (such as using the parish or the old Polish naming system). The biggest problem with parishes, in addition to finding a map, is that the parish that existed at the time of an event usually changed with time as daughter parishes were created from the original parish. Take the example of my great-grandmother who was born in Karolinowo‐ it was in Nowy Dwor parish when she was born, and even though she did not move, it was in Nasielsk parish when she got married.

To anyone who is struggling with adding locations to your family data file, then hopefully after this presentation, you will find that task much easier. I will not promise you that it will always be easy, but you will be so much more aware of the particulars of your ancestral villages after you undertake to fully locate your villages, and you may well discover some interesting speculations about how your ancestors met when you discover that the villages are close together, even though in different parishes- this was the case for my great-grandmother and great‐grandfather who lived in adjoining parishes, but were only about 7 kilometers apart.

So, in keeping with our need to standardize locations (necessary for merging in the MPD, since different descriptions of the same place will not merge), we developed our location guidelines, See https://www.sggee.org/research/village\_guidelines\_detailed.pdf Because Poland was governed by many occupying countries over the centuries, this guideline is necessarily cumbersome, since many rulers gave the villages different names. The guideline was thus

written partially with the intent of guiding you to what language you will likely find original records in‐ that is we use the German name if the area is in western Poland or the areas that comprised Prussia, since the early records for those areas are almost entirely in German.

# **Why are correct locations important, and how do you find them?**

The most important reason why locations are important is because if you know where the village is located, you have a very good chance of finding the records for the parish (our records are generally for Lutherans, but we have some early events that were recorded in Catholic parishes) that served that village. To demonstrate in a small way the complexity of finding a village, using my own ancestors will show some of this problem, My father's paternal grandfather was born in 1842 in a small village called Ojrzen‐ there are 5 places named Ojrzen in all of Poland (see Google Translate https://translate.google.com/ to hear how this is pronounced). My father's paternal grandmother was born in a village named Karolinowo‐ there are 6 places named Karolinowo in Poland. Actually the frequency of the names of both of these villages is a pretty small number given the astounding number of villages of the same name in Poland‐ for instance, if the village were named Nowa Wies, there are at least 50 such places in Poland. And it is not uncommon to have multiple villages of the same name in the same powiat (county). So how do you determine which village is the correct village for your ancestor? Here are some ways to do that.

- 1. Look at your family records to see if both the village and county or province is recorded there. If the record predates 1999, which it almost certainly will, then you need to look at a map that shows parishes before that time. These maps are few and far between, but see Items 2 to 4 at https://www.sggee.org/research/SGGEEMaps.html
- 2. Look in the MPD to see if your ancestors are recorded there. If they are, hopefully we have already corrected the location so you can find it on a map. Then go back to Item 1 above to see what parish might have served that village. Or, easier yet, send an email to databases-sggee@googlegroups.com, and most likely Rose Ingram will let you know where the data came from as noted in the portions of the MPD that are not posted on the website.
- 3. Look at the records for the siblings and parents for your ancestor-there is a good chance that your ancestor was born in the same area as their siblings, or near the marriage place of the parents. Remember that the migration of our ancestors generally went from west to east. So, if you find the birth of the parents of your ancestor in our St. Petersburg data (VKP files for the Ukraine), then the children of those parents were most likely NOT born to the west in Poland. On the other hand, the migration east in many cases passed through the Lublin, Poland area, so you may find the family you seek in the Trinity Lutheran Church records‐ see

https://www.sggee.org/research/parishes/lublin\_records/lublinsearchinstruct.html

- 4. Look at our Parish Records Index at https://www.sggee.org/members/pri\_guide.html These are NOT fully extracted Lutheran records, only the indices, but you may still find records of interest that you can then look at either on‐line or at a local Family History Center.
- 5. Look at our gazetteers to possibly find your locations. See the first item at https://www.sggee.org/research/village\_maps.html Note that there are gazetteers that are ever growing in numbers of villages listed for Volhynia, Russian Poland, Galicia, the Russian Empire, the old German Empire, and the old Austro‐Hungarian Empire.

## **How do I enter a complete location using Legacy?**

No matter what naming method is used, the only enduring way to know where a village is located, is by its coordinates.

I will at some point be working on your data file (I hope). In advance, I thank you for taking the time to accurately complete the locations per our submission guidelines. Some of you are going to great lengths to provide the name per our guidelines, but most of you are still not entering the coordinates. **For most locations, it is easy to enter those coordinates, IF you are using Legacy!** You can do so in the following ways:

#### **Please note in all of the discussion below, we always enter the coordinates to the second, but never to fractional seconds- that is, for instance, 29 seconds, but NOT 29.33 seconds.**

1. In all locations throughout the world, for incomplete locations where only the country, or country with state, or country with state and county, you can add the coordinates using Google Earth by first entering in the complete name as you have it. Thus, for instance, if you have , Cook, Illinois, United States, you would copy that location into Google Earth, add the word county after Cook), and do a search. Google Earth would return a set of coordinates 414415.57N, 0874151.19W, and we would then enter into Legacy 414415N, 0874151W. When the map function in Legacy is fixed, you can also use the Bing map feature to automatically find an incomplete location in this manner by entering first a leading comma to note that the next following word is a county, and then the remainder of the location as you know it. In the example just noted, it would be ", Cook, Illinois, United States" without the " ".

2. In the USA or Canada (or anywhere except Europe) you can almost always add the coordinates automatically using Legacy's Geo Locator feature. For locations not in that database, you can use either the following for Canada

http://www4.rncan.gc.ca/search‐place‐names/search?lang=en **NOTE that the pdf link for this site will not work because it has dashes on the URL, so copy and paste the noted URL into your browser directly** 

or, for the USA

# https://geonames.usgs.gov/domestic/index.html

If the location you seek is not in any of the above databases, then do a Google search to try and find the location- this is necessary if the town no longer exists. Google will, by the way try and find the correct spelling of the town if you did not spell it correctly. **A Google search will possibly help you find the correct spelling of a location anywhere in the world.**

3. For any location found in our gazetteers shown at

https://www.sggee.org/research/village\_maps.html

that is, for Volhynia, Poland, Galicia, the old Russian Empire, the old German Empire, and the old Austro‐Hungarian Empire, the process is quite simple, once you have found the village you seek‐ **BE CAREFUL HERE, BECAUSE THERE ARE MANY VILLAGES WITH THE SAME OR SIMILAR NAMES**

a. Copy the location name from the pdf file, and paste if into the location name field in the Add/Edit Location screen in the Master Location List in Legacy

b. For coordinates, copy ALL AT ONCE, BOTH the latitude and longitude coordinates from the pdf file, and paste both sets of coordinates into just the latitude field in the Add/Edit Location screen in the Master Location List in Legacy. Now click on the longitude field, and Legacy will automatically move the longitude from the latitude field.

c. Save the entry, and you are done.

4. In Europe (where not already shown in a gazetteer), the process is quite a bit more cumbersome. Use

## http://gov.genealogy.net/search/index

and do a search for the place name. If there is more than one place of the same name, then you will need to know which area of Germany (or other countries) in which your town is located. We want the modern version of the town name, so you will need to look at each of

the place names in the search results to see which one is yours (if any). For instance, if you were looking for Aschersleben in Germany, you would select one of the two places in the search results with the red houses icon (indicates where people lived, as opposed to a church or kreis), and then on the next page, look at the Superordinate Objects map, and then in that map, find the modern‐day naming path‐ in this case it would be Aschersleben, Salzlandkreis, Sachsen‐ Anhalt, Germany. Next, you will need to convert the coordinates given 51.7582°N 11.4587°E 115m (shown in fractions of degrees) to degrees, minutes and seconds, which is 514530N, 0112731E. See the following link for an easy way for those of you challenged with this conversion

https://data.aad.gov.au/aadc/calc/decimal\_dms.cfm

Gary Warner SGGEE Databases Manager